### **Pour aller sur le site du lien de Saint Laurent**

Lancer le navigateur Firefox, logiciel pour aller sur Internet (icône représentant une mappemonde)

Taper dans la barre de recherche « Lien de Saint Laurent », puis sur la touche « Entrée »

 $\mathbf G$  lien de saint laurent

Dans la liste, cliquer sur [www.liensaintlaurent.fr](http://www.liensaintlaurent.fr/)

## **Sur le site,** p**our accéder à l'atelier informatique plusieurs solutions**

1ere solution :

Sur la page d'accueil, cliquer sur le dessin représentant un ordinateur. Cette image peut être absente. Attendre et cliquer lors de son apparition. Ceci permet de se déplacer dans le menu et d'aller sur l'onglet « Et aussi ».

### 2 ème solution :

Sur la page d'accueil, sous le calendrier, cliquer sur « Atelier informatique 2019 2020 ». Ceci permet de se déplacer dans le menu et d'aller sur l'onglet « Et aussi ».

3 ème solution :

Dans la barre de menu, cliquer sur l'onglet « Et aussi », Deux possibilités :

A droite de la fenêtre cliquer sur « Nos ateliers » et ensuite « Ateliers informatiques ».

OU

En dessous de l'image dans « Consultez ces sous rubriques » , cliquer sur « Nos ateliers », puis ensuite « Ateliers informatiques ».

### **Pour s'inscrire à l'atelier :**

Pour se connecter, aller au bas de la **page d'accueil,**  cliquer sur « Se connecter » dans Plan du site|mentions légales|Se connecter

Taper : Identifiant : prénom sans accent suivi de la première et dernière lettre de votre nom, puis le Mot de

passe :°°°°°°°°°° et Cliquer sur « Valider ». Cliquer sur le dessin de l'ordinateur.

A droite de la fenêtre Événements de l'agenda cocher la case correspondante à votre intention

## **Pour accéder à la documentation :**

Cliquer sur l'onglet « Espace membre », Aller au bas de la page et **se connecter** pour voir le contenu. Sur la droite dans le cadre espace membre, cliquer sur « Pages spéciales Ateliers informatiques » OU

Dans « Consulter ces sous rubriques », cliquer sur « Pages spéciales Ateliers informatiques ».

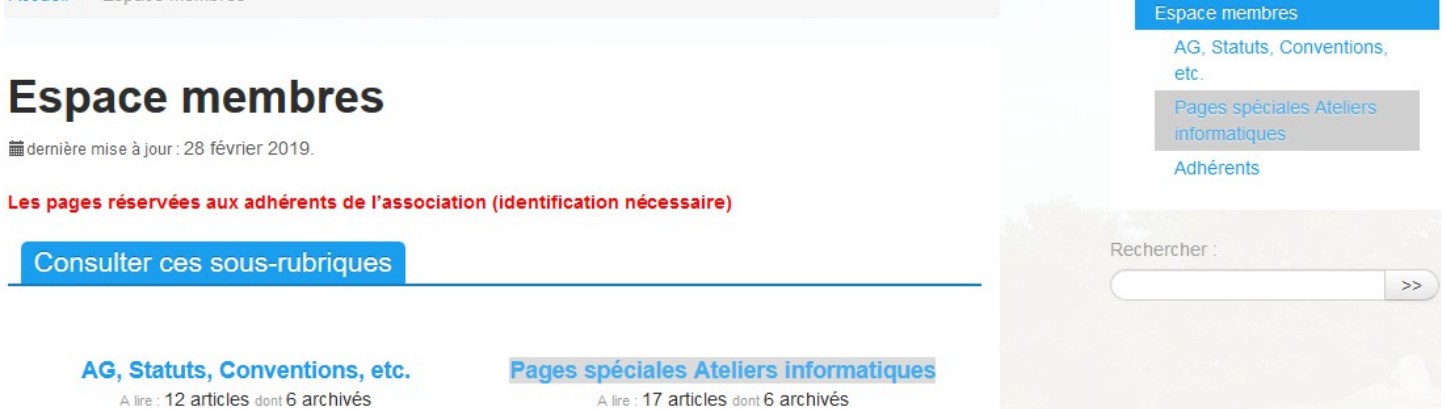

lien de saint laurent

Q Tous  $@$  Maps 图 Actualités 国 Images

Environ 52 200 000 résultats (0,52 secondes)

www.liensaintlaurent.fr \*

### Le Lien - Saint Laurent d'Agny

Le Lien en liens. ... Nouveautés sur le Web. 6 févrie -Laurent-des-Autels 21 - 22 - 23 août 2020 - Info n°.

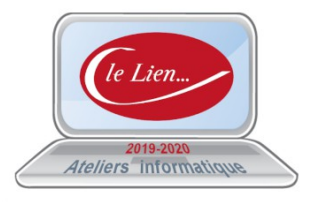

Et aussi...

Nos ateliers

**Consulter ces sous-rubriques** 

**Nos ateliers** 

A consultere : 3 sous-rub Voir la rubrique «Nos ateliers»

2006-2020 - Le Lien Plan du site | Mentions légales | Se connecter | N RSS 2.0

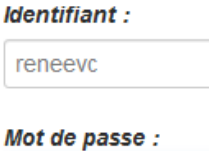

........

# Evénements sur l'agenda

Jeudi 20 février 13:30-16:30 Salle Platanes (entre mairie et école)Atelier Informatique

1. Yves =  $out$ 

mot de passe oublié ?

A lire : 12 articles dont 6 archivés